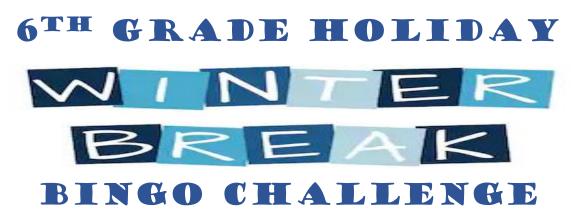

Learning is FUN! Complete as many learning activities as you can over the Winter Break. Once you have completed the learning activity, please complete the <u>O365 response form</u> and ask an adult to initial the box. When you return from break, return the Bingo Challenge to your grade level office.

| В                                                                                                    |                                                                                                    | Ν                                                                                                    | G                                                                                                    | 0                                                                                                    |
|----------------------------------------------------------------------------------------------------|----------------------------------------------------------------------------------------------------|----------------------------------------------------------------------------------------------------|----------------------------------------------------------------------------------------------------|----------------------------------------------------------------------------------------------------|
| Science<br>Access Newsela<br>through Clever, find<br>and read an article on<br>Science. Record your<br>learning on the O365<br>response form – Link<br>Above/Tile on Clever | <b>Math</b><br>Visit Khan Academy<br>and complete a Math<br>activity. Remember to<br>record your learning on<br>the O365 Response<br>form – Link Above/Tile<br>on Clever.                                                                                                    | Social Studies<br>Go to<br>https://classicreload.co<br>m/oregon-trail.html to<br>play the online Oregon<br>Trail Game! Remember<br>to record your learning<br>on the O365 Response<br>form – Link Above/Tile<br>on Clever.                                                                                                    | <b>ELLA/Reading</b><br><u>Click Here</u> and<br>complete the activity.<br>Type your activity in<br>this box. Make it short<br>enough to fit in this<br>box. You can change<br>font size to make it<br>smaller if you need to.<br><b>OR</b><br>For students in a<br>reading class: Complete<br>an iReady, Read 180 or<br>System 44 lesson<br>Record your activity on<br>the O365 Form – Link<br>Above/Tile on Clever. | Science<br>Complete the<br>Floridastudents.org<br>tutorial Infectious<br>Agents: Agent Icky.<br>Once complete, log<br>your learning on the<br>O365 response form –<br>Link above/Tile on<br>Clever |
| <u>Math</u><br>Visit PLP and complete<br>a Math activity.<br>Remember to record<br>your learning on the<br>O365 Response form –<br>Link Above/Tile on<br>Clever.            | Social Studies<br>Go to<br>http://www.bbc.co.uk/<br>history/interactive/ga<br>mes/pyramid_challeng<br>e/index_embed.shtml<br>to play an online game<br>about the Egyptian<br>Pyramids! Remember<br>to record your learning<br>on the O365 Response<br>form – Link Above/Tile<br>on Clever. | ELLA/Reading<br><u>Click Here</u> and<br>complete the activity.<br>Type your activity in<br>this box. Make it short<br>enough to fit in this<br>box. You can change<br>font size to make it<br>smaller if you need to.<br>OR<br>For students in a<br>reading class: Complete<br>an iReady, Read 180 or<br>System 44 lesson<br>Record your activity on<br>the O365 Form – Link<br>Above/Tile on Clever. | Science<br>Play the interactive<br>game " <u>A Touch of</u><br>Class". Once complete,<br>log your learning on<br>the O365 response<br>form – Link above/Tile<br>on Clever                                                                                                    | Math<br>Visit Khan Academy<br>and complete a Math<br>activity. Remember to<br>record your learning on<br>the O365 Response<br>form – Link Above/Tile<br>on Clever.                                 |

| Social Studies<br>Go to<br>https://www.bbc.co.uk<br>/bitesize/topics/zxn3r8<br>2/articles/zghy34j to<br>play an online game<br>about the ancient Indus<br>Valley! Remember to<br>record your learning on<br>the O365 Response<br>form – Link Above/Tile<br>on Clever.                                                                                                    | ELLA/Reading<br><u>Click Here</u> and<br>complete the activity.<br>Type your activity in<br>this box. Make it short<br>enough to fit in this<br>box. You can change<br>font size to make it<br>smaller if you need to.<br>OR<br>For students in a<br>reading class: Complete<br>an iReady, Read 180 or<br>System 44 lesson<br>Record your activity on<br>the O365 Form – Link<br>Above/Tile on Clever. |                                                                                                    | <u>Math</u><br>Visit PLP and complete<br>a Math activity.<br>Remember to record<br>your learning on the<br>O365 Response form –<br>Link Above/Tile on<br>Clever.                                                                                                    | Social Studies<br>Go to<br>http://mesopotamia.lib<br>.uchicago.edu/interacti<br>ves/index.html to play<br>an online game about<br>Mesopotamia!<br>Remember to record<br>your learning on the<br>O365 Response form –<br>Link Above/Tile on<br>Clever.                                                                                                    |
|----------------------------------------------------------------------------------------------------|----------------------------------------------------------------------------------------------------|----------------------------------------------------------------------------------------------------|----------------------------------------------------------------------------------------------------|----------------------------------------------------------------------------------------------------|
| ELLA/Reading<br><u>Click Here</u> and<br>complete the activity.<br>Type your activity in<br>this box. Make it short<br>enough to fit in this<br>box. You can change<br>font size to make it<br>smaller if you need to.<br>OR<br>For students in a<br>reading class: Complete<br>an iReady, Read 180 or<br>System 44 lesson<br>Record your activity on<br>the O365 Form – Link<br>Above/Tile on Clever. | Science<br>Complete the<br>Floridastudents.org<br>tutorial <u>Expedition of</u><br><u>the Earth</u> . Once<br>Complete, log your<br>learning on the O365<br>response form – link<br>above/tile on Clever                                                                                                    | Math<br>Visit Algebra Nation<br>and complete an<br>activity. Remember to<br>record your learning on<br>the O365 Response<br>form – Link Above/Tile<br>on Clever.                                                                          | <b>Social Studies</b><br>Do a google search and<br>play the "Where in the<br>World is Carmen<br>Sandiego Crown<br>Jewels" google earth<br>game! Remember to<br>record your learning on<br>the O365 Response<br>form – Link Above/Tile<br>on Clever.                                                                                                    | ELA/Reading<br>Click Here and<br>complete the activity.<br>Type your activity in<br>this box. Make it short<br>enough to fit in this<br>box. You can change<br>font size to make it<br>smaller if you need to.<br>OR<br>For students in a<br>reading class: Complete<br>an iReady, Read 180 or<br>System 44 lesson<br>Record your activity on<br>the O365 Form – Link<br>Above/Tile on Clever. |
| Social Studies<br>Go to<br>http://www.sheppards<br>oftware.com/web_gam<br>es.htm to play a<br>geography online<br>game! Remember to<br>record your learning on<br>the O365 Response<br>form – Link Above/Tile<br>on Clever.                                                                                                    | Math<br>Visit Algebra Nation<br>and complete an<br>activity. Remember to<br>record your learning on<br>the O365 Response<br>form – Link Above.                                                                                                    | Science<br>Sinkholes<br>Click the title above to<br>sink your teeth into<br>learning about how<br>sinkholes form. Once<br>the activity is<br>complete, click on the<br>O365 response link<br>above/tile on Clever to<br>record your work. | ELLA/Reading<br>Click Here and<br>complete the activity.<br>Type your activity in<br>this box. Make it short<br>enough to fit in this<br>box. You can change<br>font size to make it<br>smaller if you need to.<br>OR<br>For students in a<br>reading class: Complete<br>an iReady, Read 180 or<br>System 44 lesson<br>Record your activity on<br>the O365 Form – Link<br>Above/Tile on Clever. | Science<br>Earth's Spheres<br>Click the title above to<br>complete a tutorial on<br>earth's spheres. After<br>completing the tutorial<br>remember to record<br>your learning in the<br>O365 Response link<br>above.                                                                                                    |